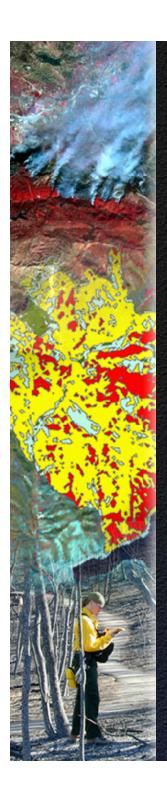

# Deriving the BARC from Satellite Imagery

Demonstration Using ERDAS Imagine

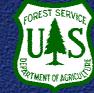

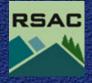

# Deriving the BARC from Satellite Imagery

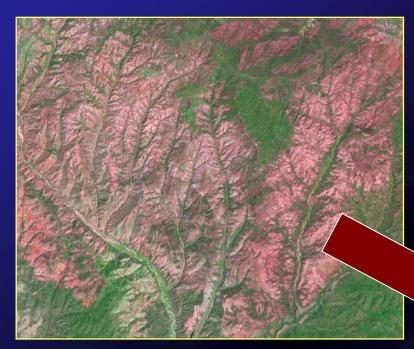

Rodeo – Chediski Fire 2002 Landsat 7 ETM + Imagery

#### French Fire 2004 BARC Dataset

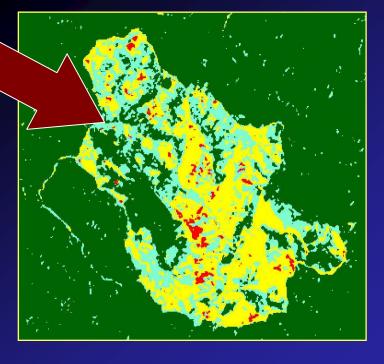

#### Overview: Pre-processing

Step 1: Pre-processing

Atmospheric Correction

Import (pre and postfire)

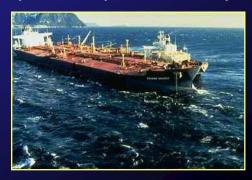

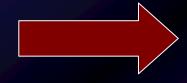

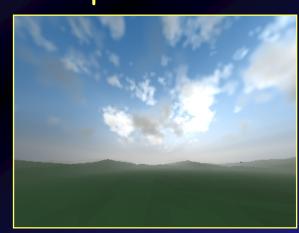

Subset

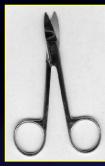

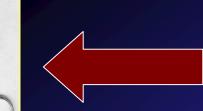

Terrain Correction

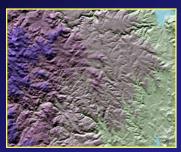

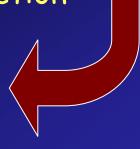

#### Overview: Modeling

#### Step 2: Modeling

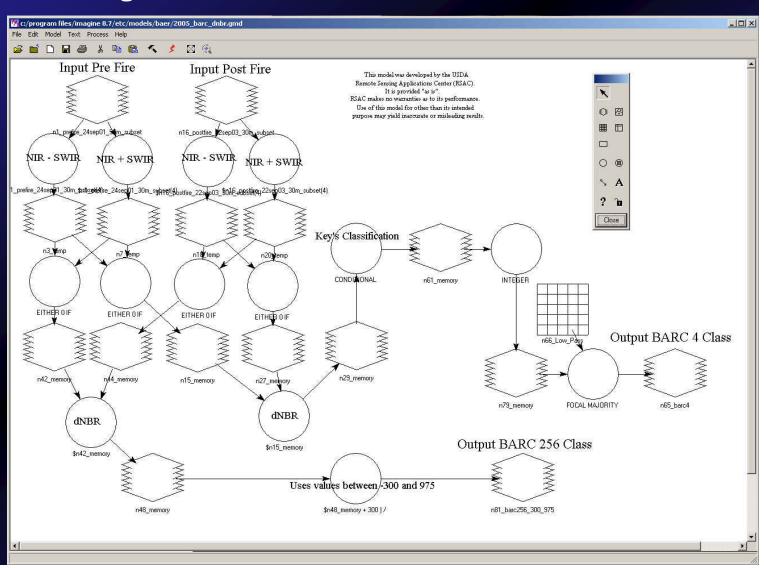

#### Overview: Post-processing and Delivery

Step 3: Post-processing and Delivery

#### Reprojection

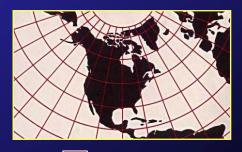

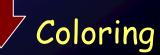

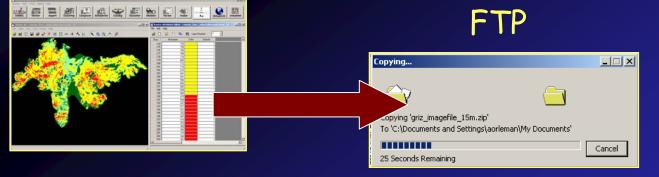

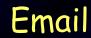

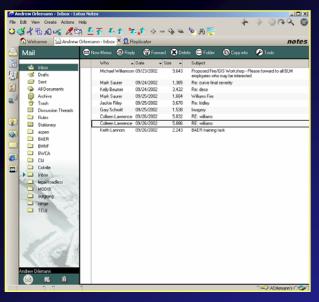

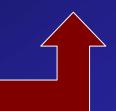

## 1: Pre-processing - Import

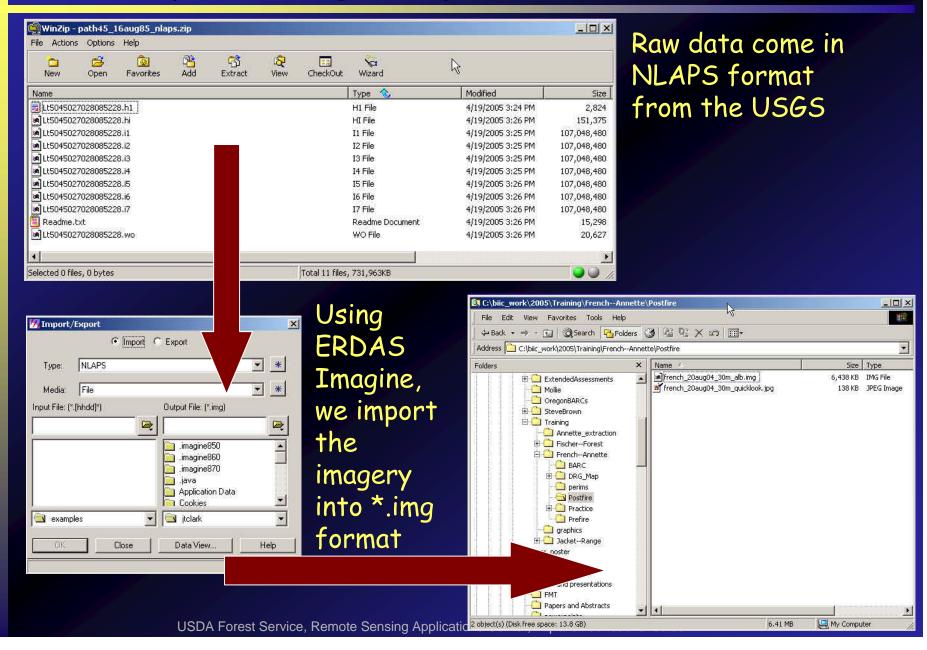

#### 1: Pre-processing - Atmospheric Correction

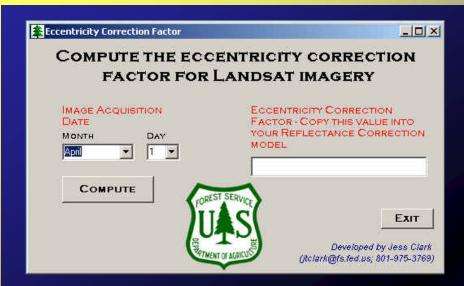

Accounting for sun angle and other atmospheric variables, we perform a top-of-atmospheric reflectance correction on Landsat imagery.

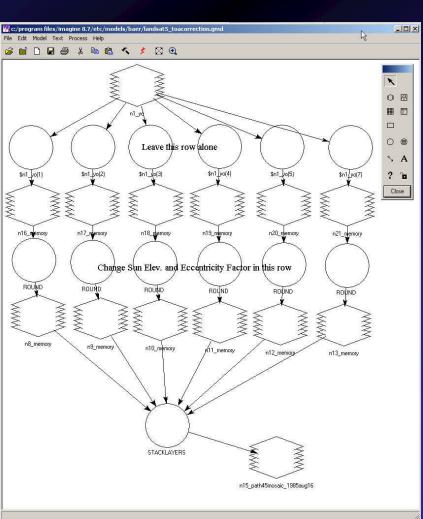

#### 1: Pre-processing - Terrain Correct

#### Not necessary for Landsat imagery...

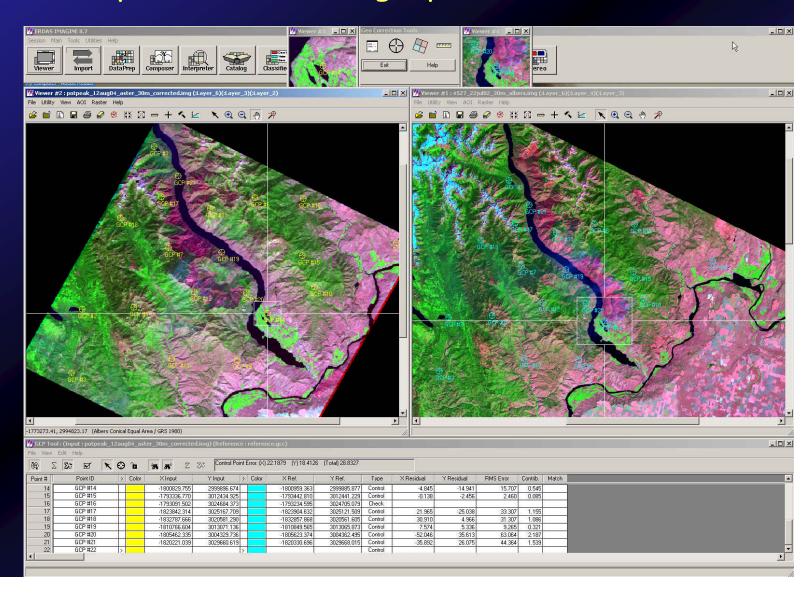

#### 1: Pre-processing - Subset

#### We create the BARC on a square subset

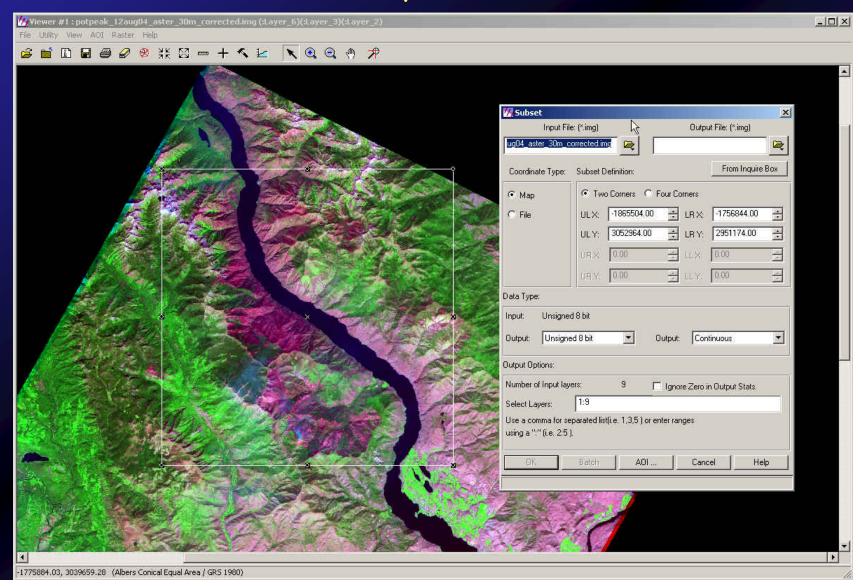

#### 2: Modeling

Normalized Burn Ratio (NBR)

NBR = (NIR - Mid IR) / (NIR + Mid IR)

Differenced Normalized Burn Ratio (dNBR)

dNBR = Pre NBR - Post NBR

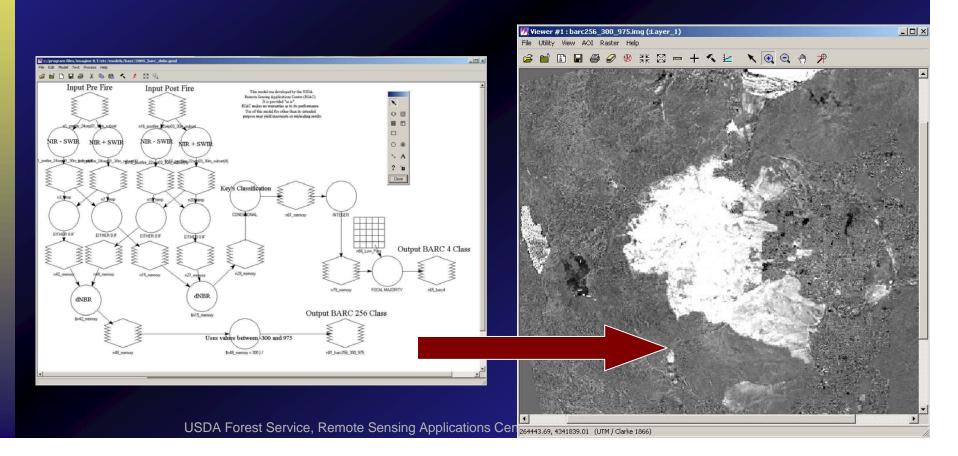

#### 3: Post-processing - Reproject

We do all our processing in Albers Conical Equal Area projection. We then reproject the delivered products to the projection needed by the end user.

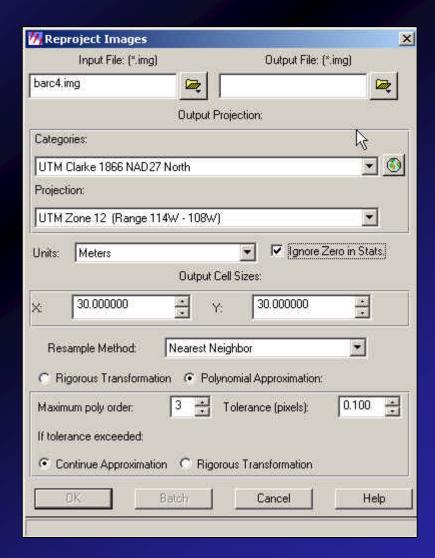

### 3: Post-processing - Coloring

We color all the classes as an initial classification for end users

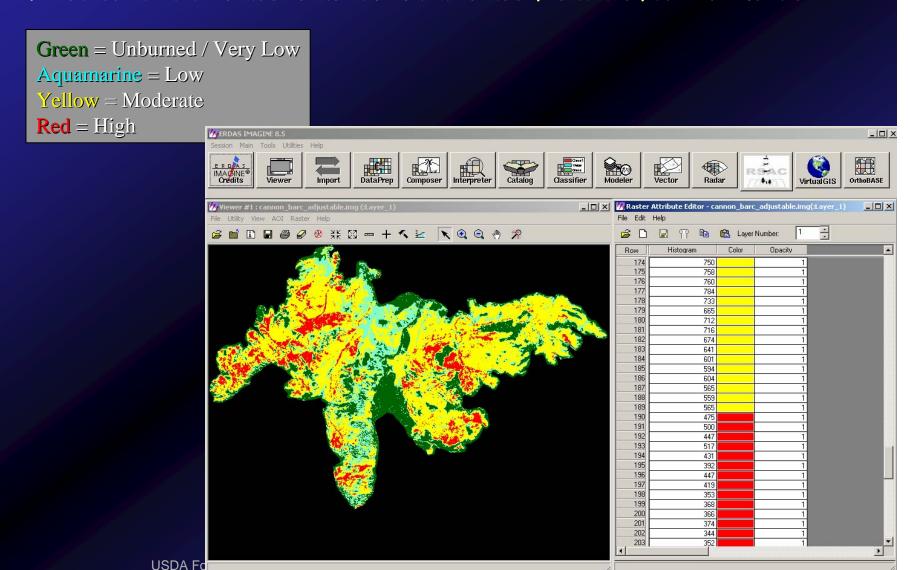

#### 3: Delivery - FTP

Fires with Forest Service BAER teams are posted to the FSWEB FTP site. Interagency BAER teams can find their data on our public FTP server (ftp://ftp2.fs.fed.us/incoming/rsac/baer).

Included on the FTP site are preand postfire image subsets as well as the BARC datasets. Each dataset is in raster format.

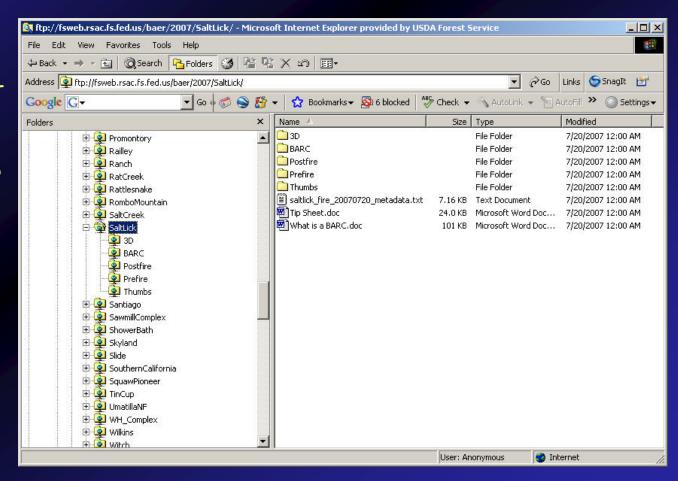

### 3: Delivery - Email

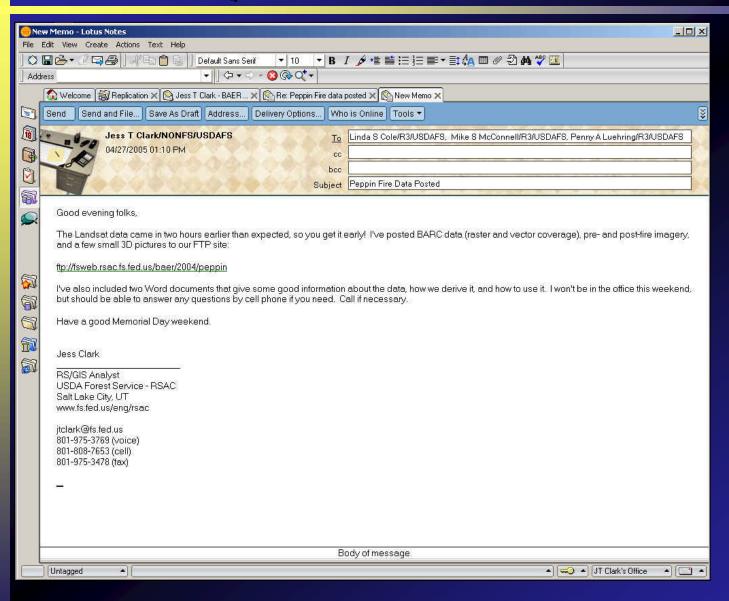

Emails are sent out as soon as data is posted to FTP site.

Note the cell phone number. We are available on weekends and holidays via the cell phone.

# The End